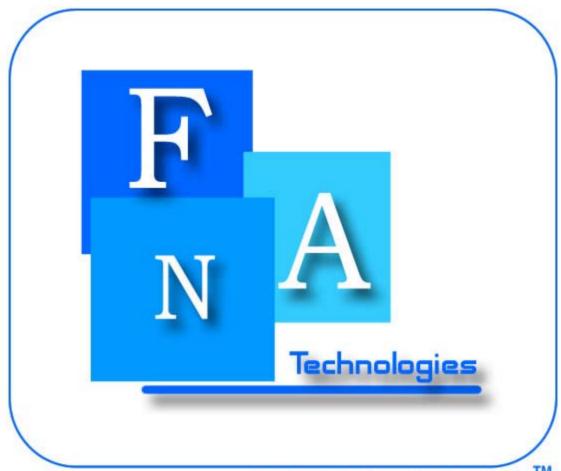

Fredrick Norton Associated Technologies TM

## Agenda

**Interface Modifications** 

Schema

E/R Diagrams

Testing Plan

**Gantt Chart** 

#### Interface Modifications

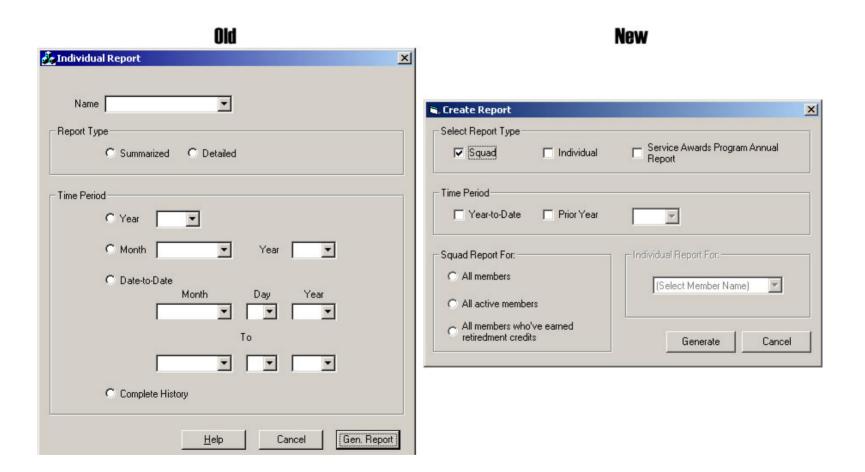

### Schema

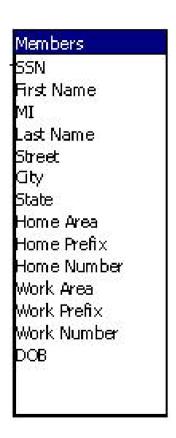

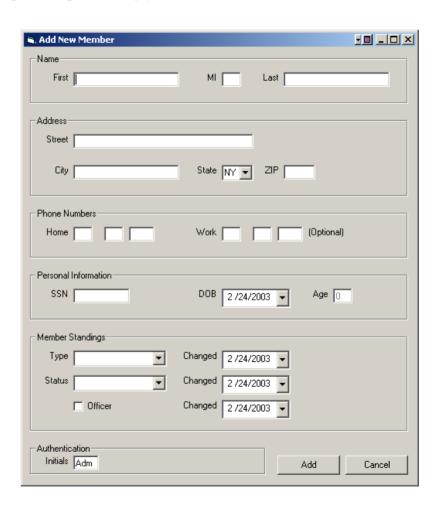

## E/R Diagram

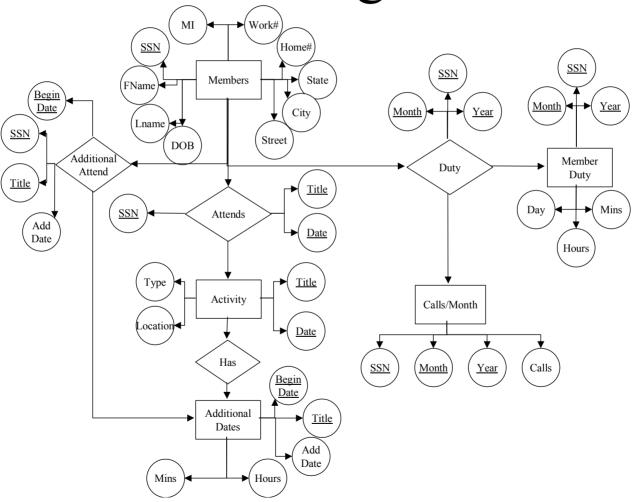

# Testing Plan

#### Archiving

| Procedure                                                        | Measure                                                               | Pass/Fail<br>(Rec.<br>Number) |  |  |  |  |
|------------------------------------------------------------------|-----------------------------------------------------------------------|-------------------------------|--|--|--|--|
| 1. Log-in.                                                       |                                                                       |                               |  |  |  |  |
| 2. From the main menu, select Archive                            | Archiving Menu appears.                                               | P F                           |  |  |  |  |
| 3. Click Browse and select a non-write CD-ROM drive and click OK | Error is reported                                                     | P F                           |  |  |  |  |
| 4. Highlight C:\ and click OK                                    | Confirmation should<br>be sent, and<br>archiving should<br>take place | P<br>F                        |  |  |  |  |

#### Viewing Member

| Procedure                                                                    | Measure                                                            | Pass/Fail<br>(Rec.<br>Number) |   |  |  |  |
|------------------------------------------------------------------------------|--------------------------------------------------------------------|-------------------------------|---|--|--|--|
| 1. Log-in                                                                    |                                                                    |                               |   |  |  |  |
| 2. From the main menu, select Members.                                       | Members Menu appears.                                              | P                             | F |  |  |  |
| 3. Select View from the Members Menu.                                        | A list of all the members appears                                  | P                             | F |  |  |  |
| 4. Select a member's name from the list and click 'OK.'                      | The member's information is displayed.                             | P                             | F |  |  |  |
| 5. Verify that the information displayed is what is entered in the database. | All information in the database matches the displayed information. | P                             | F |  |  |  |

### Gantt Chart

| ID | Took Mouse                   | Start     | Finish    | Duration | Jan 2003  | Feb 2003 |          |        |     | T   | Mar 2003      |          |      |      |      | Apr 2003 |      |      |      |
|----|------------------------------|-----------|-----------|----------|-----------|----------|----------|--------|-----|-----|---------------|----------|------|------|------|----------|------|------|------|
|    | Task Name                    |           |           |          | 1/19 1/20 | 2/2      | 2        | V9 2/1 | 6 2 | /23 | 3/2           | 3/9      | 3/16 | 3/23 | 3/30 | 4/6      | 4/13 | 4/20 | 4/27 |
| 1  | Documentation Prologue       | 1/28/2003 | 2/3/2003  | 5d       |           |          |          |        |     |     |               |          |      |      |      |          |      |      |      |
| 2  | Physical Data Structures     | 1/27/2003 | 2/7/2003  | 10d      |           |          | Ь        |        |     |     |               |          |      |      |      |          |      |      |      |
| 3  | Sub Program Interface Specs  | 2/10/2003 | 2/25/2003 | 12d      |           | Ļ        | <b>⊢</b> |        | Ę   | Ь   |               |          |      |      |      |          |      |      |      |
| 4  | Pseudo code                  | 2/26/2003 | 3/3/2003  | 4d       |           |          |          |        | Ļ   |     |               |          |      |      |      |          |      |      |      |
| 5  | Test Plan                    | 2/3/2003  | 3/13/2003 | 29d      |           |          |          |        |     |     |               |          |      |      |      |          |      |      |      |
| 6  | Packaging Specs              | 2/20/2003 | 2/25/2003 | 4d       |           |          |          |        |     | Ь   |               |          |      |      |      |          |      |      |      |
| 7  | Detailed Design Document     | 2/27/2003 | 2/27/2003 | 1d       |           |          |          |        | ι,  | -   | $\overline{}$ |          |      |      |      |          |      |      |      |
| 8  | Detailed Design Presentation | 3/10/2003 | 3/10/2003 | 1d       |           |          |          |        |     |     | Ι,            | <u> </u> |      |      |      |          |      |      |      |
| 9  | Acceptance Test              | 3/17/2003 | 4/23/2003 | 28d      |           |          |          |        |     |     |               | Ι,       | -    |      |      |          |      |      |      |
| 10 | Acceptance Test Document     | 4/24/2003 | 4/24/2003 | 1d       |           |          |          |        |     |     |               |          |      |      |      |          |      | H    | )    |
| 11 | Acceptance Test Presentation | 4/28/2003 | 4/28/2003 | 1d       |           |          |          |        |     |     |               |          |      |      |      |          |      | Ļ    | H    |

### Summary & Questions